# lezione14

November 9, 2023

## **1 Fondamenti di Programmazione**

### **Andrea Sterbini**

lezione 14 - 9 novembre 2023

# **2 RECAP: Immagini**

- creazione/load/save
- rotazione
- disegno di linee verticali/orizzontali/diagonali
- disegno di rettangoli ed ellissi
- trasformazione di colori (grigio/negativo/luninosità/contrasto)
- trasformazione tramite filtri con e senza posizione

# **3 Programmazione ad oggetti (OOP)**

- Gli oggetti sono la fusione di:
	- **– attributi**: i dati che caratterizzano una particolare entità (per esempio un cane ha un peso, un nome, un genere, una età, un colore …)
	- **– metodi**: le funzionalità caratteristiche quella particolare entità (un cane abbaia, si muove, scodinzola, mangia, morde, si accoppia …)

La descrizione di una tipologia di oggetto si chiama **classe** (esempio: i Cani)

Ciascun individuo di una certa tipologia si chiama **istanza** della **classe** (esempio: Fido)

Abbiamo usato ampiamente gli oggetti (str, int, dict, tuple, float, bool …) e i loro metodi

# **4 Come definire un nuovo tipo di oggetto**

```
class NomeDellaClasse (EstendendoLaClasse):
    attributo_di_classe = valore # class variable: valori condivisi tra tutte le istanze/individui
    ...
   def __init__(self, <argomenti>): # metodo speciale che inizializza l'istanza
       self.attributo_individuale = valore1 # instance variable: definisco un valore persona
        ...
```

```
def metodo1(self, <altri argomenti>): # comportamenti di tutti gli individui
   corpo del metodo
...
```
## **5 Trasformiamo i colori in oggetti**

Vogliamo poter (ri)scrivere le trasformazioni che abbiamo fatto sui colori come espressioni semplici

Approfittiamo del fatto che Python converte le espressioni aritmetiche in chiamate a metodi speciali: - **\_\_add\_\_, \_\_sub\_\_, \_\_mul\_\_, \_\_truediv\_\_, \_\_eq\_\_, \_\_len\_\_, …** - che corrispondono agli operatori **+, -, \*, /, ==, len, …**

Per esempio: - **luminosità(colore, k)** vogliamo scriverlo come **colore \* k** - **contrasto(colore,k)** vogliamo scriverlo **(colore-grigio) \* k + grigio**

Come? - basta ridefinire i metodi che realizzano le operazioni matematiche (**\_\_add\_\_**, **\_\_mul\_\_**, …) - così definiamo una **matematica dei colori**

### **5.1 Per prima cosa definiamo la classe Colore ed il suo costruttore**

Il metodo **\_\_init\_\_(self, ...)** è speciale e serve ad **inizializzare** l'individuo/istanza che stiamo creando - l'oggetto di base viene ricevuto nell'argomento **self** - il metodo \_\_init\_\_ **aggiunge tutti gli attributi** necessari alla istanza

```
[1]: # libreria che permette di definire una classe spezzata in più celle Jupyter
     import jdc
     # ATTENZIONE: nella realtà i metodi devono essere INDENTATI dentro la classe
```

```
[2]: class Colore: # rappresentazione di un colore RGB
        def __init__(self, R : float, G : float, B : float):
             "un colore contiene i tre canali R,G,B"
            self._R = R # metto ciascun valore in un attributo della istanza␣
      ↪'self'
            self. G = Gself. B = B# NOTA: tutti i metodi devono essere INDENTATI
         # DENTRO la classe
```
 $[3]$ :  $A = \text{Colore}(123, 234, 12)$ A.\_R, A *# vediamo cosa contiene l'attributo \_R e cos'è l'oggetto A*

[3]: (123, <\_\_main\_\_.Colore at 0x104216c50>)

#### **5.2 Definiamo un paio di metodi di comodo**

- conversione da colore a tripla (per poi salvare i file con **images.save**)
- visualizzazione del colore come stringa (**\_\_repr\_\_** oppure **\_\_str\_\_**)

```
[4]: %%add_to Colore
     # trucco del modulo jdc per aggiungere metodi alla classe definendoli in una␣
      ↪cella Jupter diversa
     def _asTriple(self) \rightarrow tuple[int,int,int] : # C -> (R,G,B)"creo la tripla di interi tra 0 e 255 che serve per le immagini PNG"
         # NOTA: SOLO quando devo creare un file PNG mi serve che il pixel sia␣
      ↪intero nel range 0..255
         def bound(C):
             return min(255, max(0, int(round(C))))return bound(self._R), bound(self._G), bound(self._B)
     def repr (self) \rightarrow str: # C -> "Colore(R,G,B)"
         "stringa che deve essere visualizzata per stampare il colore"
         # uso una f-stringa che mostra i 3 valori
         return f"Colore({self._R},{self._G},{self._B})"
```

```
[5]: # Esempio di __repr__
     Colore(255,0,255)
```

```
[5]: Colore(255,0,255)
```
**5.3 Poi (ri)definiamo somma e differenza (\_\_add\_\_ e \_\_sub\_\_) tra Colori**

```
[6]: %%add_to Colore
     # trucco del modulo jdc per aggiungere metodi alla classe in una cella Jupter␣
     ↪diversa
     def __add__(self, other : 'Colore') -> 'Colore': # C1 + C2
        "somma tra due colori"
        assert type(other) == Colore, "Il secondo argomento non è un Colore"
        return Colore(self._R+other._R, self._G+other._G, self._B+other._B)
     def __sub__(self, other : 'Colore') -> 'Colore': # C1 - C2
         "differenza tra due colori"
        assert type(other) == Colore, "Il secondo argomento non è un Colore"
        return Colore(self._R-other._R, self._G-other._G, self._B-other._B)
```

```
[7]: Colore(255,0,0) + Colore(0,0,255)
```

```
[7]: Colore(255,0,255)
```
**5.4 e prodotto o divisione per una costante K (\_\_mul\_\_ e \_\_truediv\_\_)**

```
[8]: %%add_to Colore
     def __mul__( self, k : float|int) -> 'Colore': # moltiplicazione*k
         "moltiplicazione di un colore per una costante numerica k"
         assert isinstance(k, (int,float)), "Il secondo argomento non è un numero"
         return Colore(self._R*k, self._G*k, self._B*k)
     def __truediv__(self, k : float|int) -> 'Colore': # divisione/k
         "divisione di un colore per una costante numerica diversa da 0"
         assert isinstance(k, (int,float)) and k!=0, "Il secondo argomento non è un<sub>u</sub>
      ↪numero diverso da 0"
         return Colore(self._R/k, self._G/k, self._B/k)
```

```
[9]: Colore(2,3,4)*5
```

```
[9]: Colore(10,15,20)
```
## **6 e un paio di metodi generali**

- luminosità media
- grigio

```
[10]: %%add_to Colore
```

```
def luminosità(self) -> float: # C -> luminosità
    "calcolo la luminosità media di un pixel (senza badare se viene un valore<sub>u</sub>
 ↪intero)"
    return (self. R + self. G + self. B)/3
```

```
def grigio(self) -> 'Colore': # C -> grigio
    "creo un colore grigio con la stessa luminosità"
   L = self.luminosità()
   return Colore(L,L,L)
```
 $[11]$ : ROSSO = Colore(255,0,0) ROSSO.grigio(), ROSSO.luminosità()

 $[11]$ : (Colore(85.0,85.0,85.0), 85.0)

### **6.1 A questo punto fa comodo avere un po' di colori con nomi "umani"**

```
[12]: # solo dopo che ho completato la definizione della classe Colore
      # posso definire dei colori come suoi attributi
      # aggiungendo degli *attributi di classe*
      # che contengono *istanze di Colore* ad esempio alcuni colori standard
      # NON VA INDENTATO DENTRO la classe Colore
```

```
Colore.white = \text{Colore}(255, 255, 255)Colore.black = Colore( 0, 0, 0)\text{Colore.read} = \text{Colore}(255, 0, 0)Colore.green = Colore( 0, 255, 0)Colore.blue = Colore(0, 0, 255)Colore.yellow= Colore(255, 255, 0)
Colore.purple= Colore(255, 0, 255)
\text{Colore.cyan} = \text{Colore} (0, 255, 255)Colore.grey = Colore.white / 2 # STO USANDO __truediv__ !!!
Colore.grey
```
[12]: Colore(127.5,127.5,127.5)

### **6.2 Introduciamo alcune trasformazioni del pixel**

- negativo
- luminosità per **k**
- contrasto cambiato di **k**

```
[13]: %%add_to Colore
```

```
def negativo(self) -> 'Colore': # C -> inverso
   "ottengo il colore 'inverso'"
   return Colore.white-self
```

```
def illumina(self, k : float) -> 'Colore': # C-> colore più luminoso/scuro
    'ottengo il colore schiarito/scurito di un fattore k'
   return self*k
```

```
def contrasto(self, k : float) -> 'Colore': # C -> colore più/meno contrastato
    "ottengo il colore allontanato/avvicinato di un fattore k dal grigio"
   return Colore.grey + (self - Colore.grey)*k
```
### **7 Esempi**

```
[14]: # Esempi
      \text{crosso} = \text{Colore}(255, 0, 0)verde = Colore( 0, 255, 0)p3 = rosso + verde # uso l'operatore somma tra due colori che ho definito
      print('somma di', rosso, 'e', verde, 'uguale', p3)
     somma di Colore(255,0,0) e Colore(0,255,0) uguale Colore(255,255,0)
```
[15]: p4 = p3 \* 0.5 *# uso l'operatore prodotto per una costante che ho definito* print(p3, 'per', 0.5, 'uguale', p4)

Colore(255,255,0) per 0.5 uguale Colore(127.5,127.5,0.0)

```
[16]: # media di 4 colori
      LC = [rosso, verde, p3, p4]
      print('media di', LC, 'viene', sum(LC, Colore.black)/len(LC))
     media di [Colore(255,0,0), Colore(0,255,0), Colore(255,255,0),
     Colore(127.5,127.5,0.0)] viene Colore(159.375,159.375,0.0)
[17]: |C = \text{Colore}(56, 200, 31)print('luminosità diminuita del 20%', C, 'diventa', C.illumina(0.8))
      print('contrasto aumentato del 50%', C, 'diventa', C.contrasto(1.5))
      print('contrasto diminuito del 20%', C, 'diventa', C.contrasto(0.8))
     luminosità diminuita del 20% Colore(56,200,31) diventa
     Colore(44.800000000000004,160.0,24.8)
     contrasto aumentato del 50% Colore(56,200,31) diventa
     Colore(20.25,236.25,-17.25)
     contrasto diminuito del 20% Colore(56,200,31) diventa Colore(70.3,185.5,50.3)
[18]: # se trasformo un colore in tripla i tre canali tornano interi tra 0 e 255
      Colore(20.25,236.25,-17.25)._asTriple()
```

```
[18]: (20, 236, 0)
```
## **8 Definiamo ora una classe Immagine**

- che contiene una **lista di liste di Colore** invece che di triple RGB
- e magari conosce anche **le proprie dimensioni**
- che sa applicare **filtri semplici** o **filtri XY**
- che posso **caricare da un file**
- che posso **salvare su un file**
- sulla quale posso **disegnare** (line, pixel, rectangle …)

## **8.1 Comincio con classe e costruttore \_\_init\_\_**

Posso creare una immagine in due modi: - **leggendola da un file PNG** e convertendo le triple in Color - o fornendo **dimensioni e colore di sfondo**

in entrambi i casi mi segno le dimensioni una volta per tutte

```
[19]: import images, os
     from math import dist
     from typing import Optional, Callable
     class Immagine:
         def __init__(self, larghezza : Optional[int] =None,
                              altezza : Optional[int] =None,
                              sfondo : Optional[Colore]=Colore.black, # se non
       ↪indicato, lo sfondo è nero
```

```
filename : Optional[str] =None):
       if filename: # leggo la immagine e la converto in una matrice di␣
↪Colore e ne ricordo le dimensioni
           assert (os.path.exists(filename)
                    and filename.endswith('.png')), f"il file {filename} non␣
↪esiste oppure non è in formato PNG"
           img = images.load(filename)
           self. W = len(img[0])self.-H = len(img)self. \text{img} = [ [ \text{Colore}(R, G, B) \text{ for } R, G, B \text{ in } \text{riga} ] \text{ for } \text{riga in } \text{img } ]else: # altrimenti creo una immagine monocolore e ne ricordo le␣
↪dimensioni
           assert ( isinstance(altezza, int) and altezza > 0
                    and isinstance(larghezza,int) and larghezza > 0
                    and isinstance(sfondo, Colore)), "parametri sbagliati per<sub>u</sub>
↪creare una immagine vuota"
           self. W = 1arghezza
           self. H = altezza
           self._img = [ [ sfondo for _ in range(self._W) ] for _ in␣
\rightarrowrange(self. H) ]
```
### **8.2 poi definisco un paio di metodi di utilità**

- visualizzazione di un oggetto Immagine come stringa (col metodo \_\_repr\_\_)
- conversione da Colori a triple
- salvataggio su file
- visualizzazione in Spyder/Jupyter/Ipython

#### [20]: %%**add\_to** Immagine

```
def __repr__(self) -> str: # I -> "Immagine(WxH)"
    "per stampare l'immagine ne mostro solo le dimensioni"
    return f"Immagine({self._W}x{self._H})"
# metodo "privato", inizia per ' '
def _asTriples(self) -> list[list[tuple[int,int,int]]]: # conversione in liste<sub>□</sub>
 ↪di liste di triple
    "conversione della immagine da matrice di Colore a matrice di triple"
    return [ [c._asTriple() for c in riga] for riga in self._img ]
def save(self, filename : str) -> 'Immagine': # salvataggio
    "si salva l'immagine dopo averla convertita in matrice di triple"
    images.save(self._asTriples(), filename)
    return self # torno l'immagine così posso concatenare più operazioni<sub>u</sub>
 ↪grafiche
def visualizza(self): # mostra l'immagine in Spyder/Jupyter
```

```
"visualizzo l'immagine in Spyder/Jupyter"
return images.visd(self._asTriples())
```

```
[21]: trecime = Immagine(filename='3cime.png')
      print(trecime)
      trecime.visualizza()
```
Immagine(275x183)

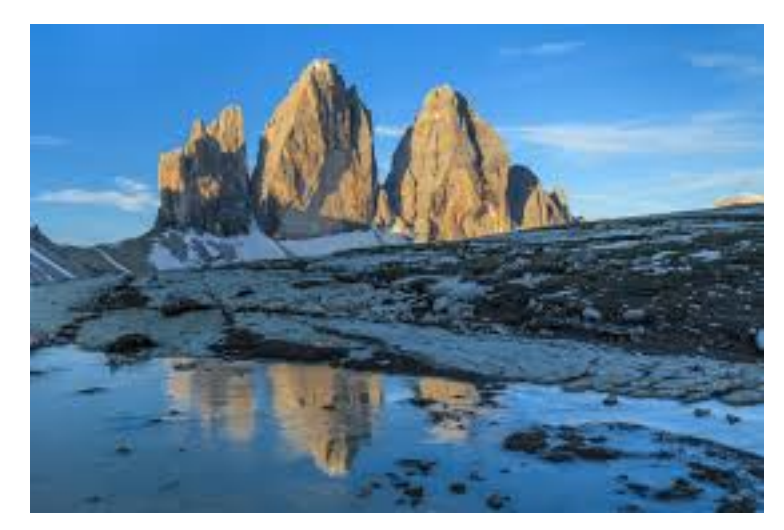

**8.3 e un paio di metodi per scrivere o leggere un pixel senza sbordare**

```
[22]: %%add_to Immagine
      def set_pixel(self, x: float|int, y: float|int, color : Colore) -> 'Immagine': ␣
       ↪ # cambio il pixel
          "cambio un pixel solo se è dentro l'immagine"
          x = round(x) # float -> int
          y = round(y) # float -> int
          if 0 \le x \le \text{self.} W and 0 \le y \le \text{self.} H:
              self._img[y][x] = colorreturn self # torno l'immagine così posso concatenare più operazioni<sub>u</sub>
       ↪grafiche
      def get_pixel(self, x: float|int, y: float|int) -> Colore : # leggo il pixel
       ↪più vicino a x,y
          "leggo un pixel se è dentro l'immagine oppure torno il più vicino sul bordo"
          x = round(x) # float \rightarrow int
          y = round(y) # float -> int
          x = min(self._W-1, max(0, x))y = min(self.-H-1, max(0, y))return self._img[y][x]
```

```
[23]: \text{print}(\text{trecime.get\_pixel}(100, 2000))for i in range(100):
           trecime.set_pixel(i,i,Colore.green)
      trecime.visualizza()
```
Colore(52,91,120)

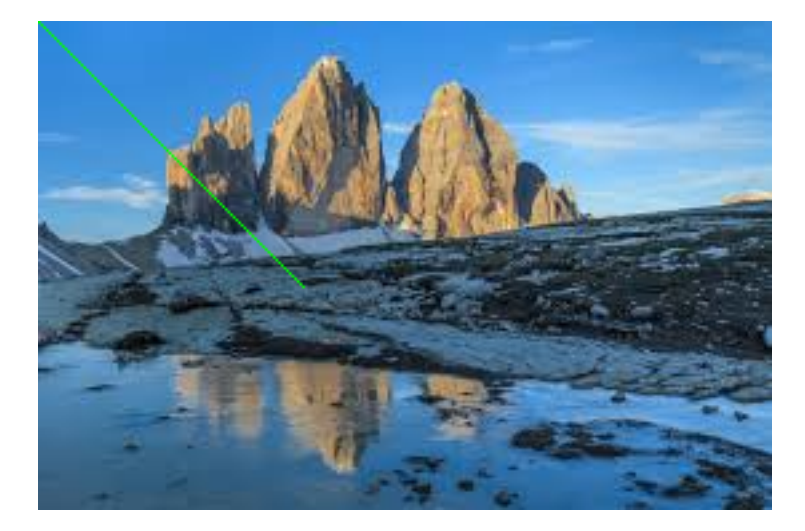

### **8.4 un metodo per disegnare linee in qualsiasi direzione**

• inclinata (qualsiasi)

```
[24]: %%add_to Immagine
     def draw_line(self, x1: int,y1: int, x2:int,y2:int, color: Colore) \rightarrow↪'Immagine': # linea qualsiasi
         "disegno una linea qualsiasi"
         if x1 > x2: x1, x2 = x2, x1 # riordino le coordinate x
         if y1>y2: y1,y2 = y2, y1 # riordino le coordinate y
         dx = x2-x1 # proiezione su asse x
         dy = y2-y1 # proiezione su asse y
         if dx > dy: # se dx è più grande itero sulle X
             m = dy/dxfor X in range(x1, x2+1):
                Y = m * (X-x1) + y1self.set_pixel(X,Y,color)
         else: \qquad \qquad \qquad \qquad \qquad \text{atrimenti sulle Y}m = dx/dyfor Y in range(y1,y2+1):
                X = m * (Y - y1) + x1self.set_pixel(X,Y,color)
         return self # torno l'immagine così posso concatenare più
       ↪operazioni grafiche
```
### $[25]$ : trecime.draw\_line(100,100,50,200,Colore.red).visualizza()

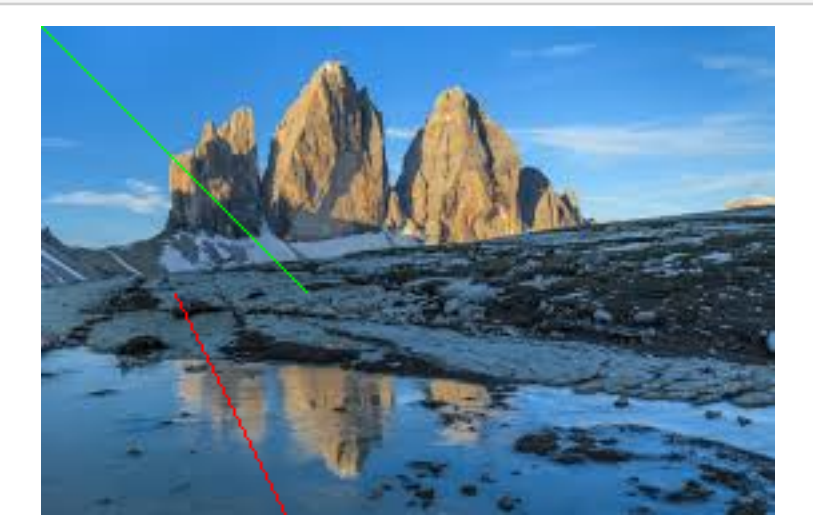

### **8.5 e dei modi di disegnare figure**

- rettangoli vuoti o pieni
- triangoli vuoti?
- poligoni regolari?
- ellissi e cerchi

```
[26]: %%add_to Immagine
     def draw_rectangle_full(self, x: int, y: int, x1: int, y1: int, color: Colore)
       ↪-> 'Immagine': # rettangolo pieno
         "disegno un rettangolo pieno disegnando tante linee orizzontali"
         if y>y1: y, y1 = y1, y # riordino le coordinate y
         for Y in range(y, y1+1):
             self.draw_line(x,Y,x1,Y, color)
         return self # torno l'immagine così posso concatenare più
       ↪operazioni grafiche
     def draw_rectangle(self, x: int, y: int, x1: int, y1: int, color: Colore) -\Sigma_{\Box}↪'Immagine': # rettangolo
         "disegno un rettangolo vuoto (4 linee)"
         self.draw_line(x ,y ,x1,y ,color) # sopra
         self.draw_line(x ,y1,x1,y1,color) # sotto
         self.draw_line(x ,y ,x ,y1,color) # a sinistra
         self.draw_line(x1,y ,x1,y1,color) # a destra
         return self # torno l'immagine così posso concatenare più
       ↪operazioni grafiche
```
### $[27]$ : trecime.draw\_rectangle\_full(100,100,50,200,Colore.grey). ↪draw\_rectangle(50,50,200,100,Colore.red).visualizza()

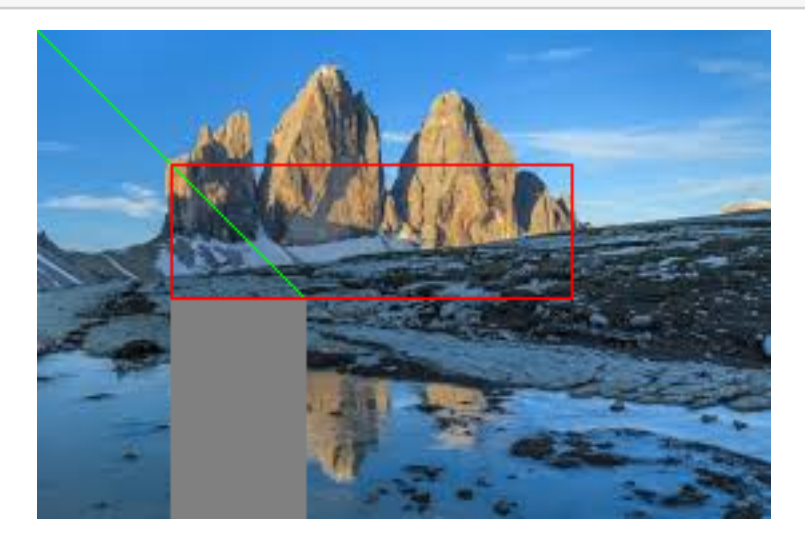

```
[28]: %%add_to Immagine
      def draw_ellipse_full(self, x1: int,y1: int, x2: int,y2: int, D: int, color:
       ↪Colore ) -> 'Immagine':
          "una ellisse piena"
          for x in range(self._W):
              for y in range(self._H):
                  D1 = dist((x,y),(x1,y1))D2 = dist((x,y),(x2,y2))if D1+D2 < D:
                      self.set_pixel(x,y,color)
          return self # torno l'immagine così posso concatenare più
       ↪operazioni grafiche
      def draw_ellipse(self, x1: int,y1: int, x2: int,y2: int, D: int, color: Colore<sub>\sqcup</sub>
       \rightarrow \rightarrow 'Immagine':
          "una ellisse vuota"
          for x in range(self._W):
             for y in range(self._H):
                 D1 = dist((x,y),(x1,y1))D2 = dist((x,y),(x2,y2))if abs(D1+D2 - D) < 0.5:
                      self.set_pixel(x,y,color)
          return self # torno l'immagine così posso concatenare più
       ↪operazioni grafiche
```
 $[29]$ : Immagine(filename='3cime.png').draw\_ellipse\_full(40,40,90,90, 80, Colore.red). ↪draw\_ellipse(50,50,150,30, 180, Colore.green).visualizza()

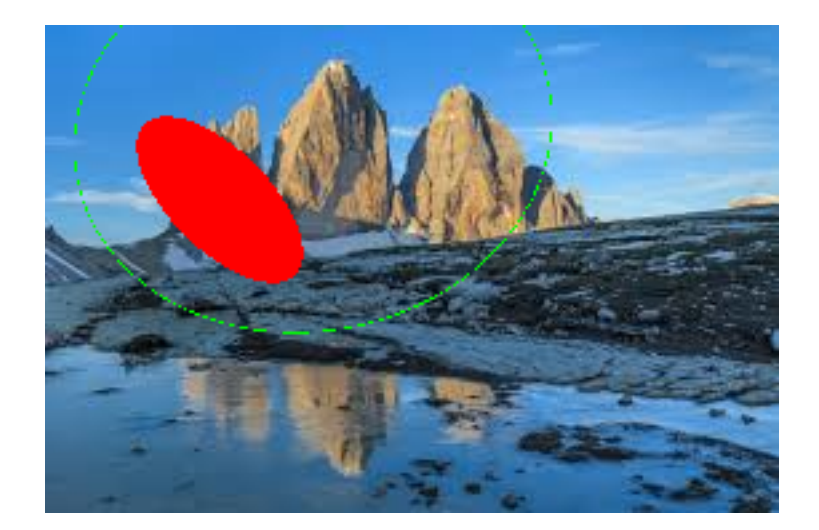

# [30]: %%**add\_to** Immagine def draw\_circle\_full(self, xc: int, yc: int, r: int, color: Colore)  $\rightarrow$ ↪'Immagine': "un cerchio è una ellisse con i due fuochi coincidenti e D=2\*r" return self.draw\_ellipse\_full(xc, yc, xc, yc, 2\*r, color) def draw\_circle(self, xc: int, yc: int, r: int, color: Colore) -> None: "un cerchio è una ellisse con i due fuochi coincidenti e D=2\*r" return self.draw\_ellipse(xc, yc, xc, yc, 2\*r, color)

[31]: Immagine(filename='3cime.png').draw\_circle\_full(40,40,50, Colore.red). ↪draw\_circle(150,50,70, Colore.green).visualizza()

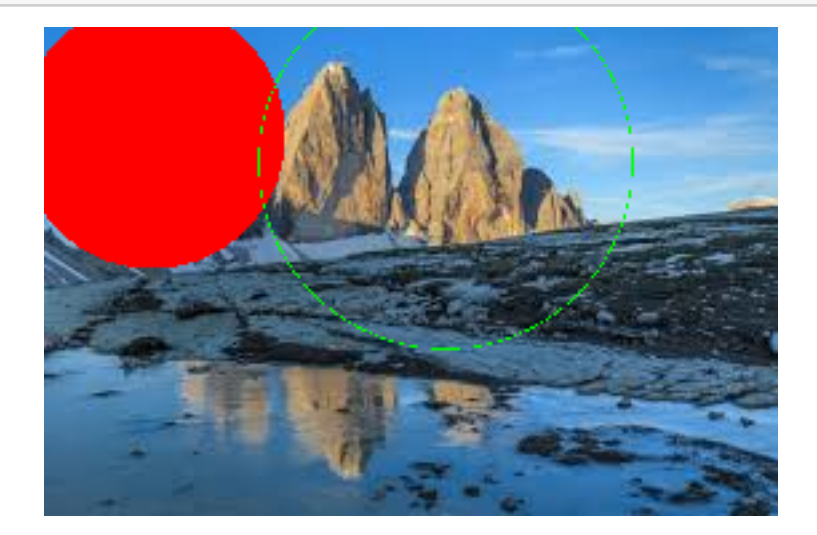

### **8.6 e i meccanismi per applicare un filtro**

- **applica** filtro (solo al singolo pixel)
- **applica** filtro XY (per filtri che devono conoscere la posizione)

```
[32]: %%add_to Immagine
      def applica filtro(self, filtro : Callable[[Colore], Colore]) -> 'Immagine':
          "creo una nuova immagine applicando a tutti i pixel il filtro"
          nuova = Immagine(self._W, self._H)
          for y,riga in enumerate(self._img):
              for x,pixel in enumerate(riga):
                  nuova. img[y][x] = filtero(pixel)return nuova
      def applica_filtro_XY(self,
                            filtro : Callable[[int, int, 'Immagine'], Colore]) ->␣
       ↪'Immagine':
          "creo una nuova immagine applicando a tutti i pixel il filtro XY"
          # non c'è bisogno di passare W,H perchè sono già nella immagine
          nuova = Immagine(self. W, self. H)
          for y in range(self._H):
              for x in range(self._W):
                  nuova. img[y][x] = filtero(x,y,self)return nuova
[33]: # per pixellare una immagine su una dimensione S
          # costruisco una scacchiera di passo S
```

```
# ogni quadrato ha il colore di:
       # il pixel centrale
       # oppure la media dei suoi pixel
def pixella(x : int,y : int, I : Immagine, S : int) -> Colore :
   X = x - x\%S + S//2 # centro del quadratino
   Y = y - y\%S + S//2 # che contiene il punto x, y
   return I.get_pixel(X,Y) # se sbordo ci pensa da solo
def pixella10(x,y,I): # potremmo definire una funziona ad hoc
   return pixella(x,y,I,10)
# oppure usare una lambda
img2 = Immagine(filename='3cime.png')
```
img2.applica\_filtro\_XY(**lambda** x,y,I: pixella(x,y,I,10)).visualizza()

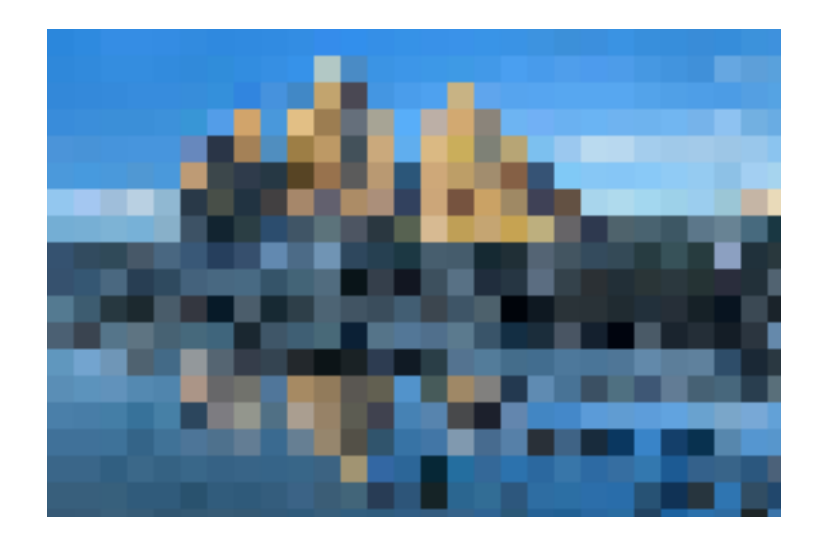

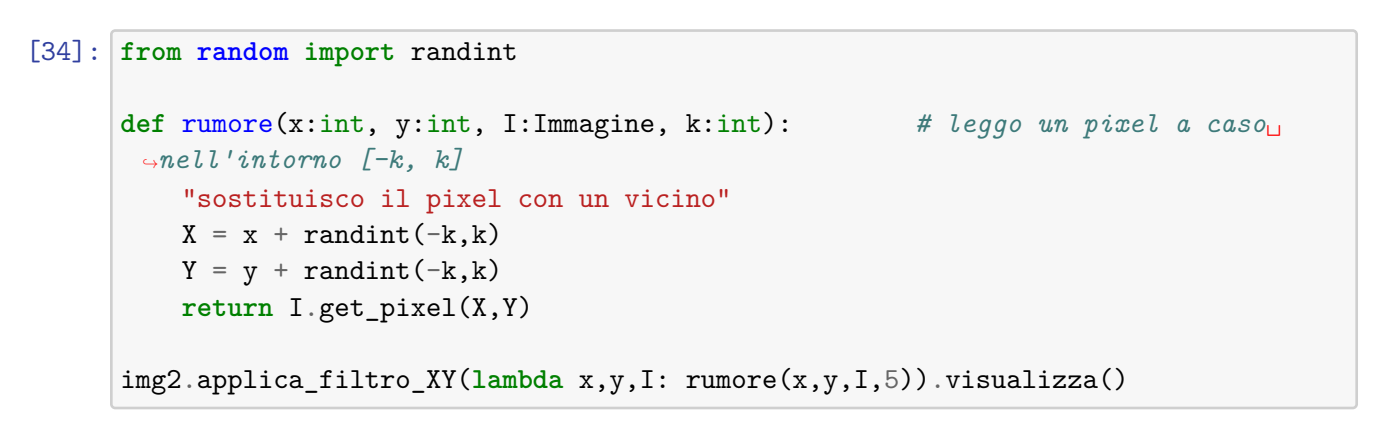

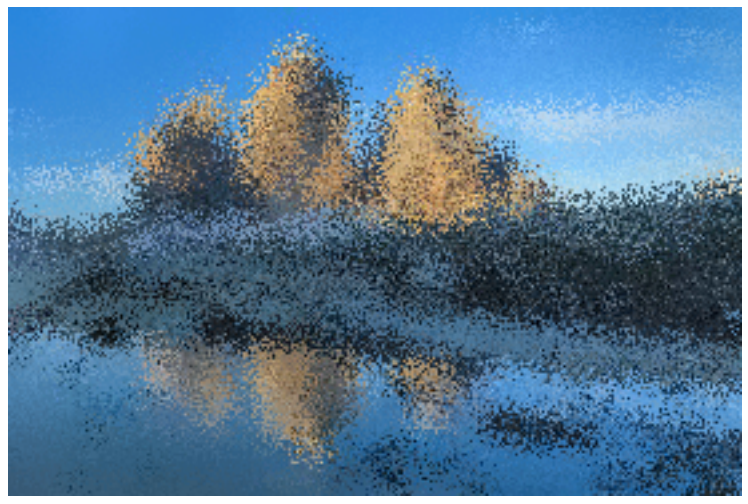

[35]: *# per aggiungere rumore casuale ad una immagine*

```
# possiamo aggiungere a ciascun pixel un piccolo valore random (filtro␣
 ↪locale)
def color_noise(C:Colore, k:int):
   return C + Colore(randint(-k,k),randint(-k,k),randint(-k,k)) # aggiungo un␣
 ↪colore casuale
```
img2.applica\_filtro(**lambda** C: color\_noise(C,20)).visualizza()

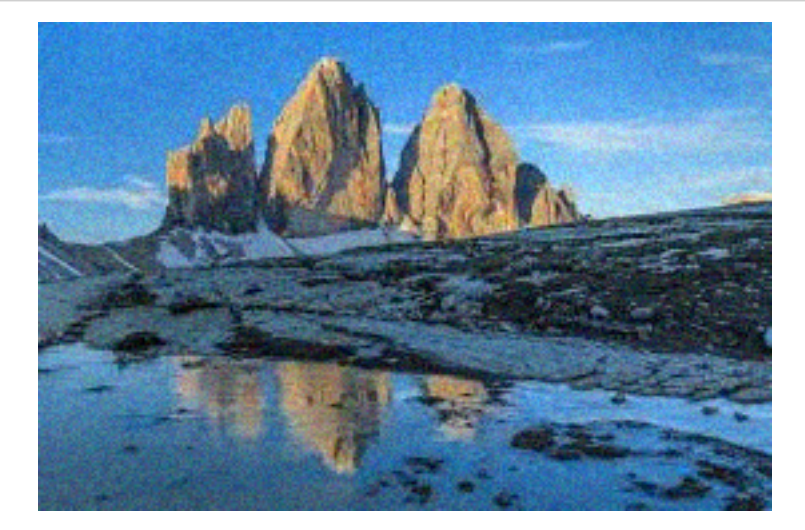

```
[36]: # per dare l'effetto lente
          # nella zona della lente
         # mettiamo dei pixel che stanno a distanza K volte
         # quella che si ha dal centro della lente
      def lente(x:int, y:int, I:Immagine, xr:int, yr:int, R:int, k:float) -> Colore:
         D = dist((x,y), (xr,yr))if D < R: # se siamo nella lente
             x = xr+(x-xr)*k # ci spostiamo di k dal centro sulle x
             y = yr+(y-yr)*k # ci spostiamo di k dal centro sulle y
         return I.get_pixel(x,y) # e torniamo il pixel
      Immagine(filename='3cime.png').applica_filtro_XY(lambda x,y,I:␣
      \rightarrowlente(x,y,I,100,100,100,2)).visualizza()
      Immagine(filename='3cime.png').applica_filtro_XY(lambda x,y,I:␣
       \rightarrowlente(x,y,I,100,100,100,0.5)).visualizza()
```
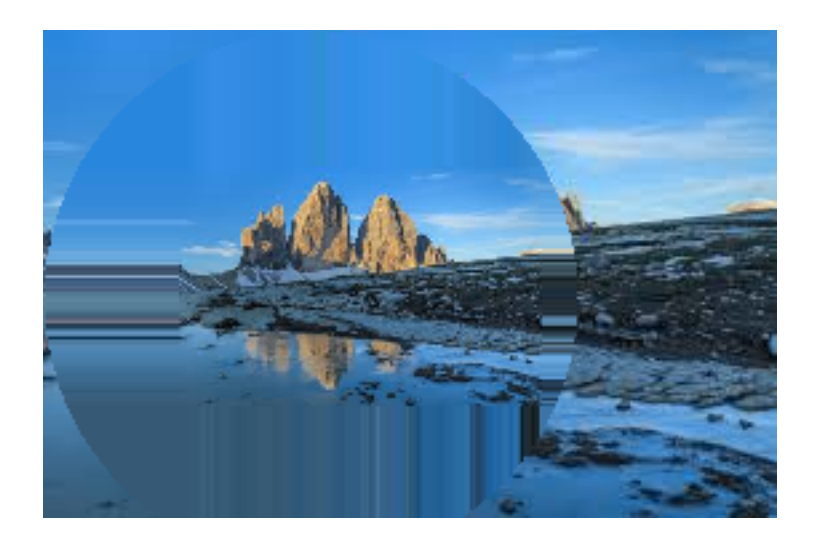

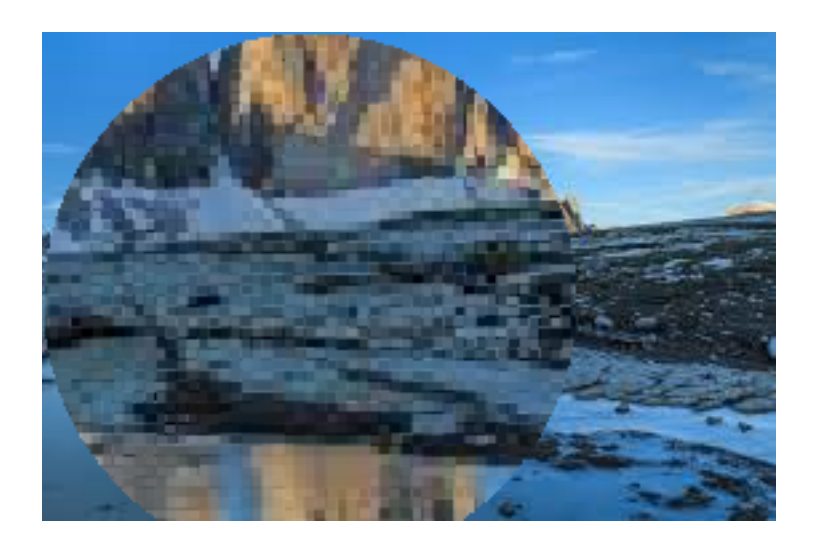

### **8.6.1 Ereditarietà**

Le classi che definiscono i tipi di oggetti possono **ereditare** degli attributi e dei metodi dalle **superclassi** - si evita di riscrivere codice comune a più tipi di oggetti - è facile **specializzare** il comportamento di sottoclassi di oggetti - quando una istanza vuole eseguire un metodo o usare un attributo la ricerca avviene **dal basso verso l'alto**

```
[37]: from pygraphviz import AGraph
      G = AGraph(directed=True, rankdir='TD')
      G.edge_attr['dir'] = 'back'G.
       ↪add_nodes_from(['Titti','Silvestro','Fido','Pluto','BeepBeep'],shape='rect',color='red')
      G.add_edge('Animali','Sauri',)
      G.add_edge('Animali','Insetti',)
```

```
G.add_path(['Animali','Mammiferi','Gatti','Silvestro',])
G.add_path(['Animali','Mammiferi','Cani','Fido',])
G.add_path(['Animali','Uccelli','Titti',])
G.add_edge('Cani','Pluto',)
G.add_edge('Uccelli','BeepBeep',)
G.add_node('Classi')
G.add_node('Istanze',shape='rect',color='red')
G.subgraph(['Titti','Silvestro','Fido','Pluto','BeepBeep','Animali',
            'Sauri','Insetti','Mammiferi','Uccelli','Gatti','Cani',])
G.subgraph(['Classi','Istanze'])
G.layout('dot')
G
```
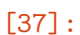

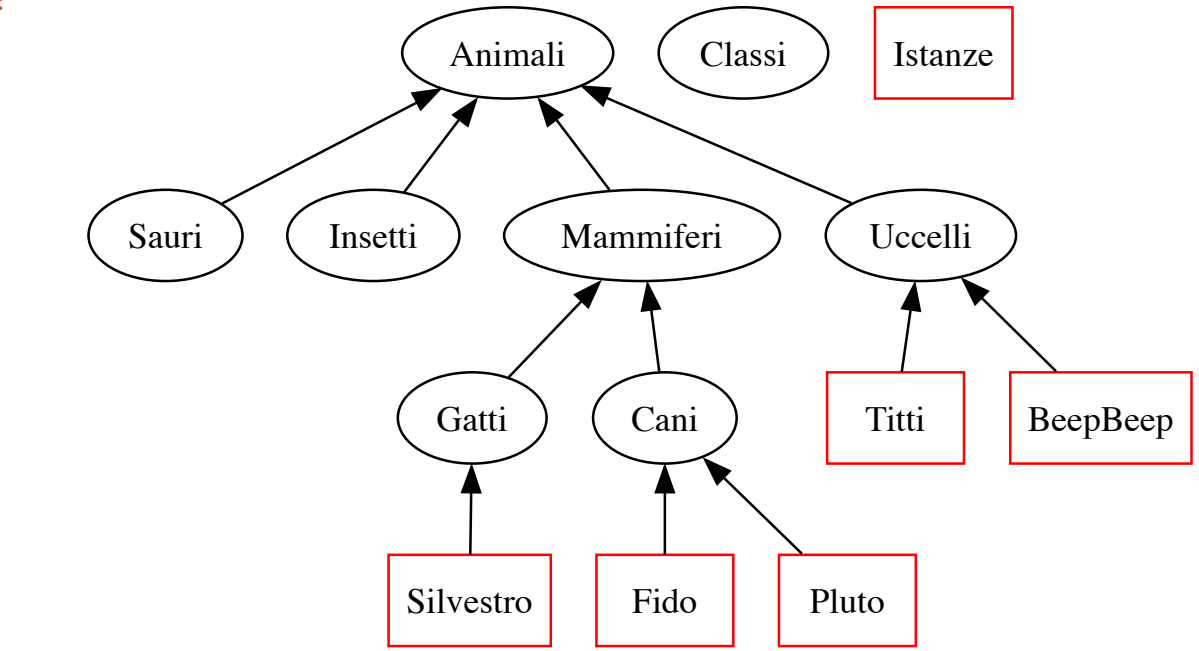

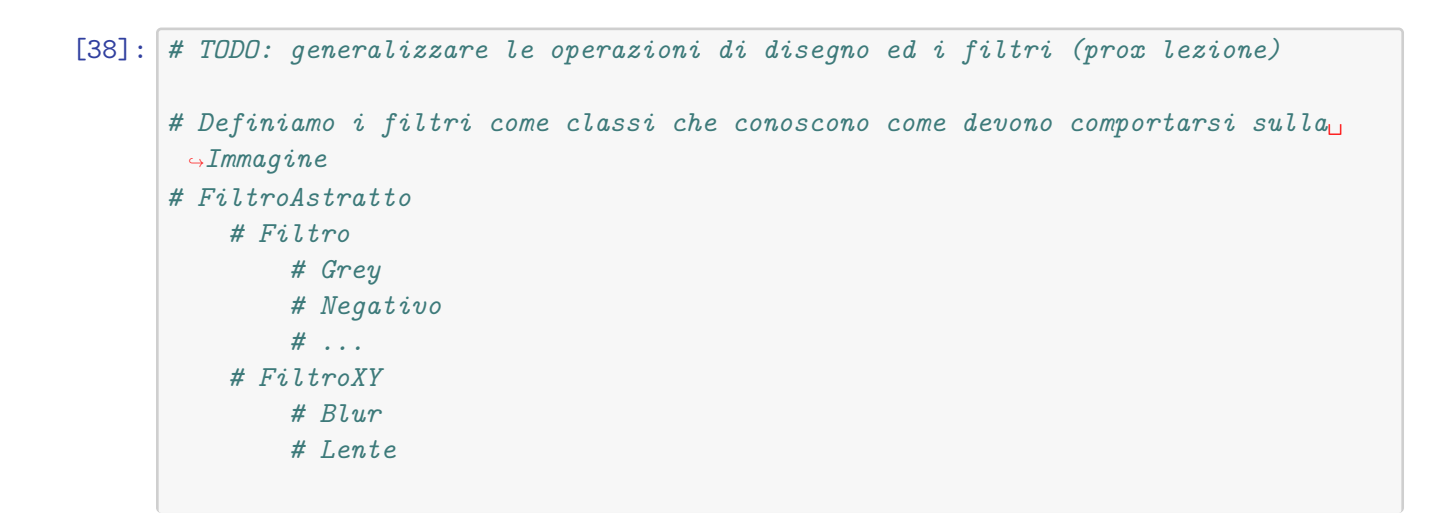

```
# Definiamo una classe FiguraGeometrica con i metodi (da specializzare)
   # draw(x, y, Immagine) che usa SOLO Immagine.set_pixel
   # area() che ne calcola l'area
   # ...
# Definiamo la gerarchia di figure
   # Punto
   # Linea
   # Rettangolo
       # Quadrato
   # Triangolo
   # PoligonoRegolare
       # Quadrato
       # TriangoloEquilatero
       # Pentagono
   # Ellisse
       # Cerchio
```